## **iSpring 9 無法處理螢幕錄製\_損壞或丟失解決辦法**

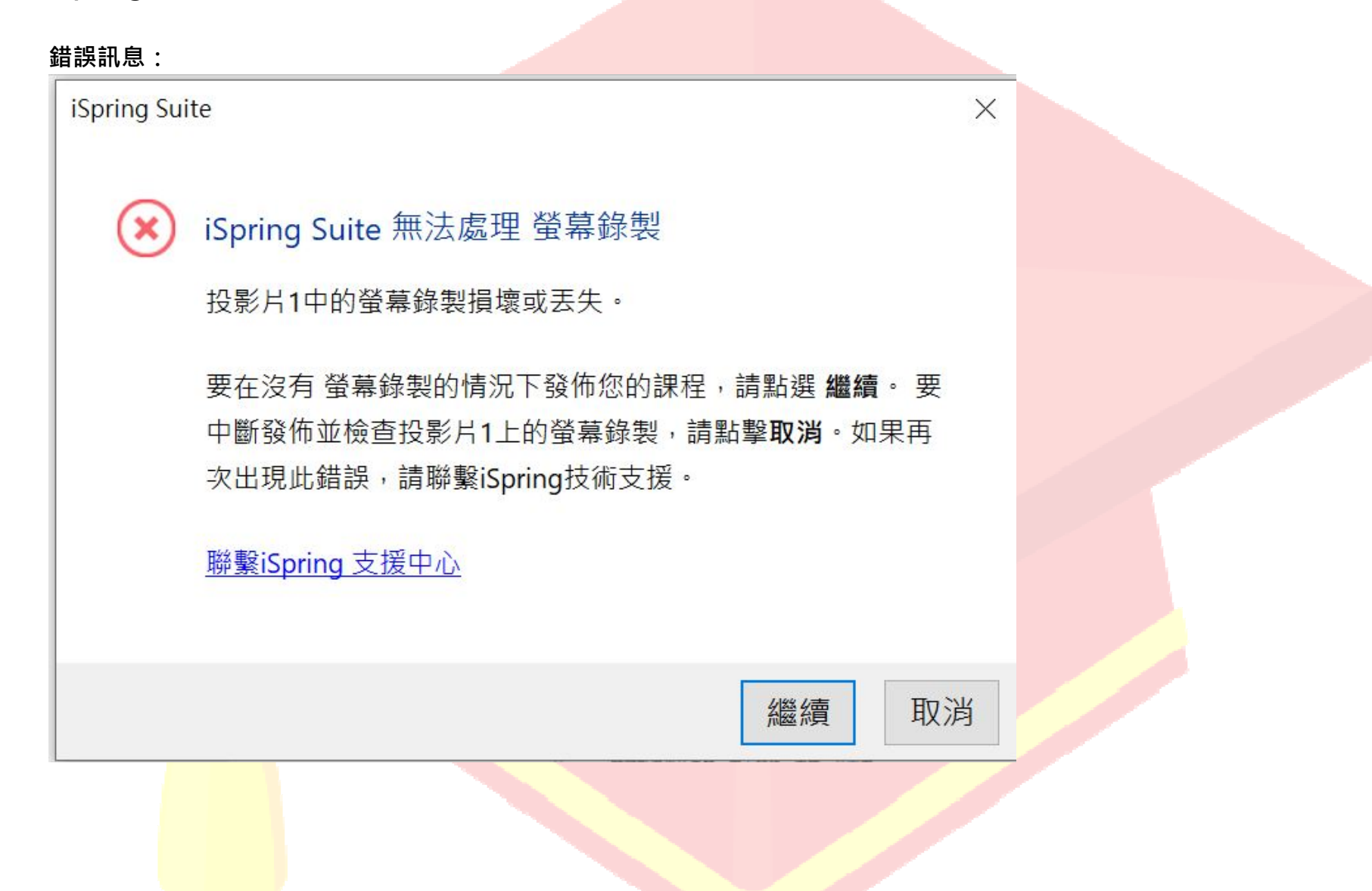

## **解決如下 :**

Step1. 您錄製好的螢幕錄製字樣下方是會有畫面的,這個才是完整的螢幕錄製元件(如下圖綠框)

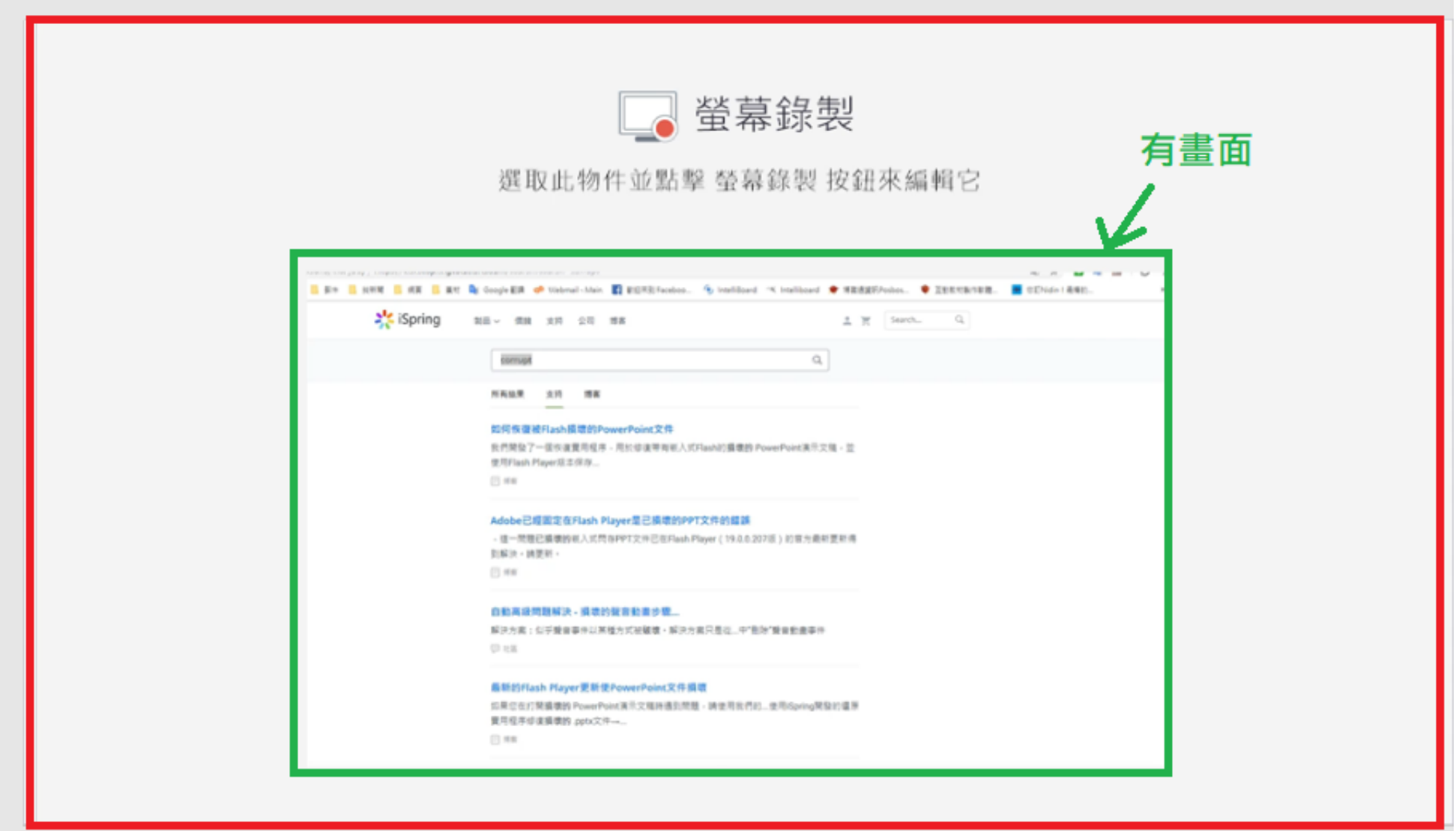

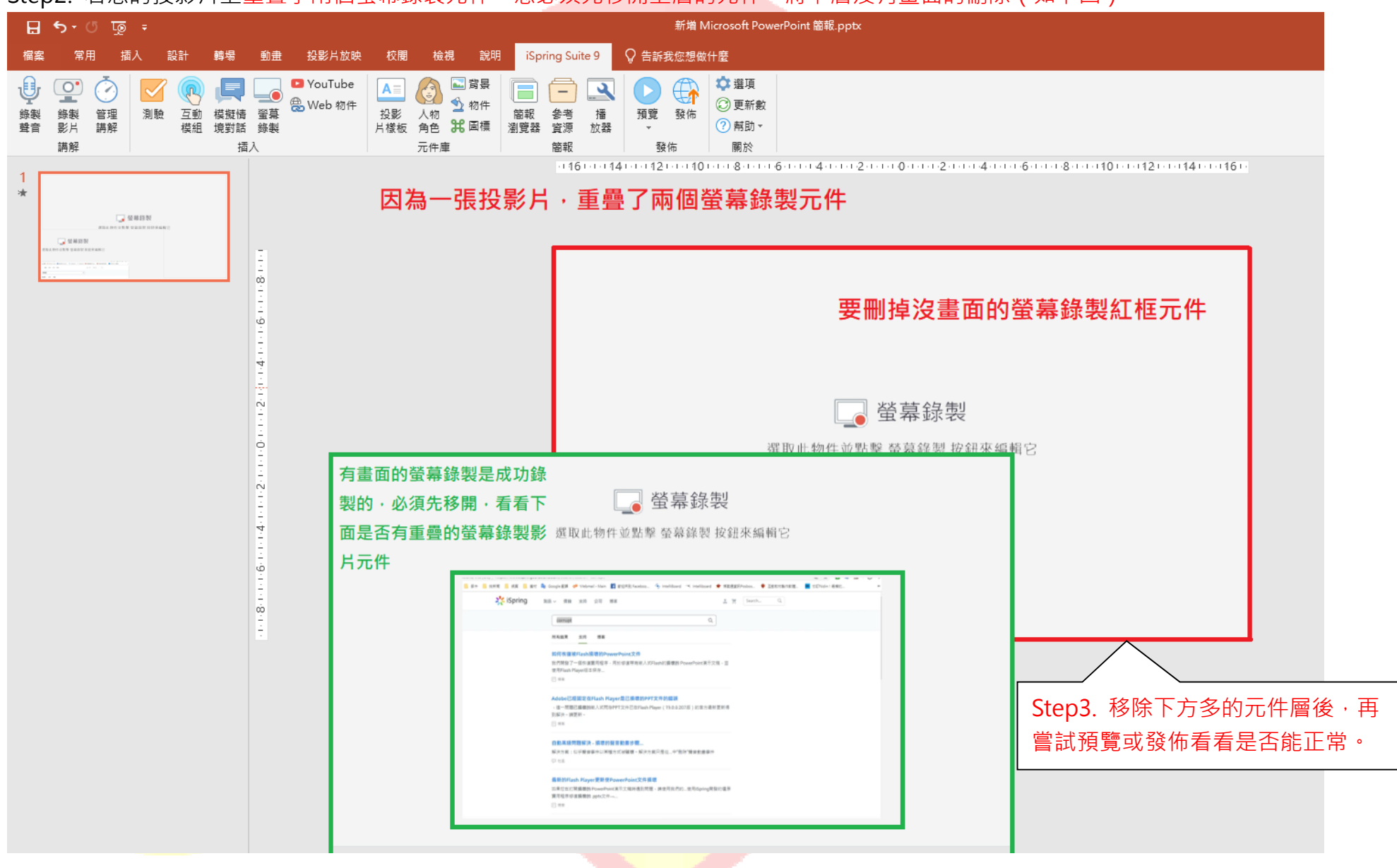

Step2. 若您的投影片上重疊了兩個螢幕錄製元件,您必須先移開上層的元件,將下層沒有畫面的刪除(如下圖)